# **Kurzanleitung**

für Einrichtungsmitarbeiter\_innen

Nutzung der Datenbank freinet-online für Miteinander in Hessen

Kontakt und Hilfe: Koordinationsstelle Hessen jw@freiwilligenzentrumkassel.de Hotline: 0611-97155418

Freinet-online info@freinet-online.de 06257-5037290

# **Wie kann ich mich in meinen Account einloggen?**

Sie erhalten von uns Ihre Zugangsdaten per E-Mail. Diese bestehen aus einem "Link" (Internetadresse), Ihrem **Benutzernamen** und Ihrem **Passwort**.

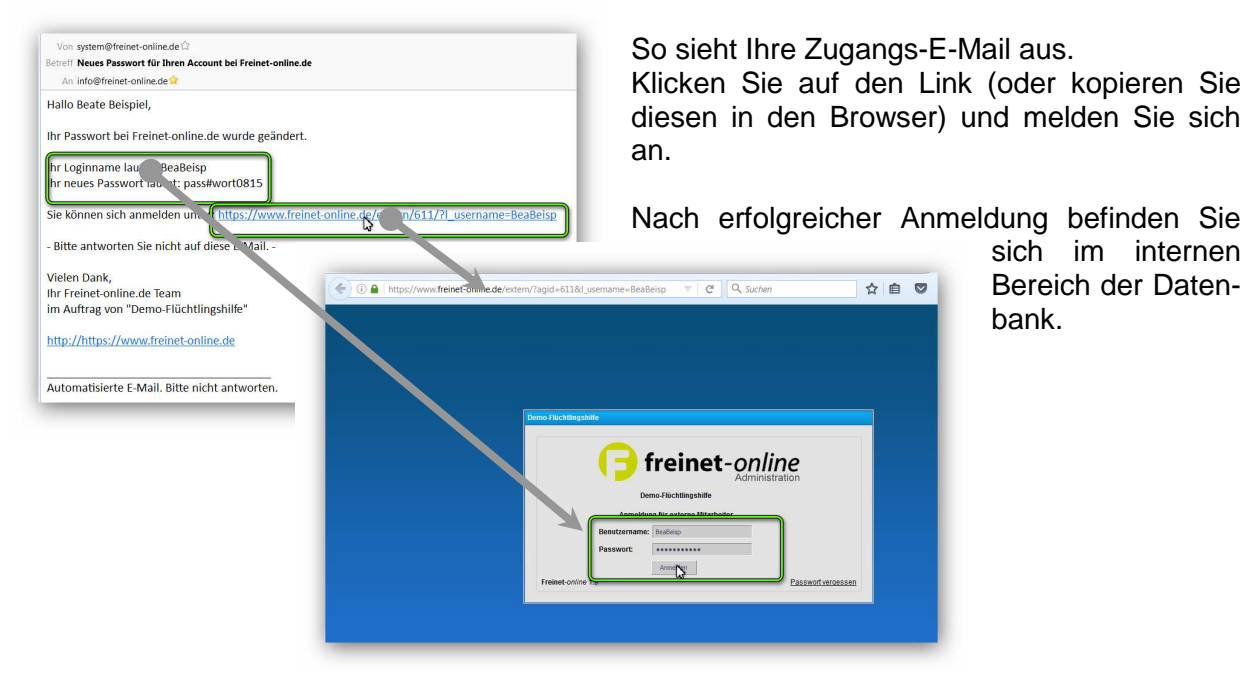

Hier können Sie als zugriffsberechtigte Mitarbeiter\_in Ihre Datensätze bearbeiten.

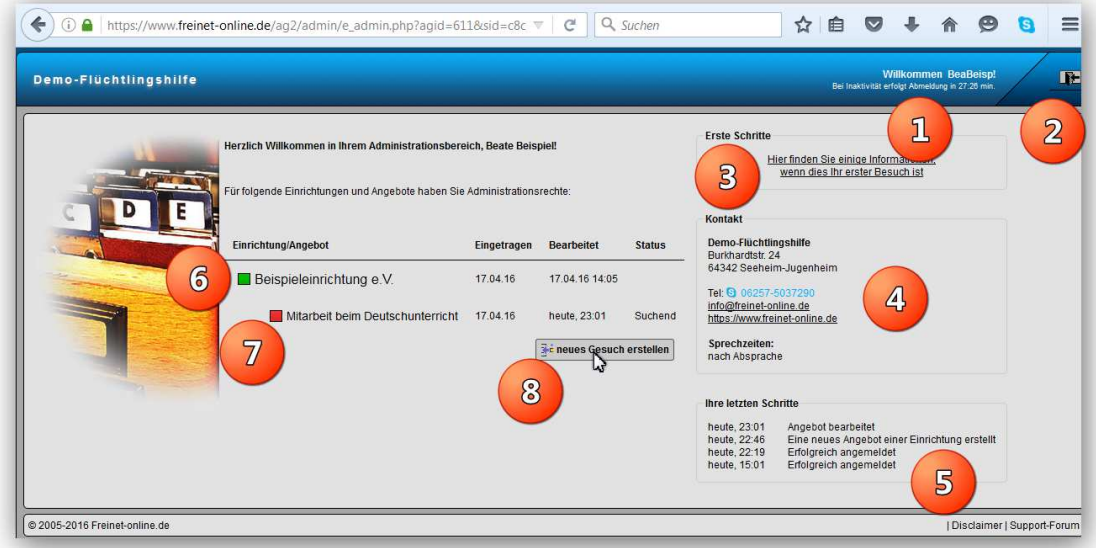

- 1. Anmeldung unter Benutzernamen und Zeit bis automatische Abmeldung aus Sicherheitsgründen erfolgt, sofern keine Aktivität erfolgt.
- 2. Anwendung beenden und Abmelden.
- 3. Kurze Hilfe.
- 4. Zuständige Stelle (z.B. Freiwilligenagentur, Hauptaccount, Ihr Ansprechpartner).
- 5. Liste Ihrer letzten Aktivitäten.
- 6. Daten der Einrichtung bearbeiten -> Einrichtungsnamen anklicken.
- 7. Ein Gesuch/ Angebot zum Engagement bearbeiten.
- 8. Ein neues Gesuch eingetragen.

Gesuch bearbeiten oder neues Gesuch eintragen

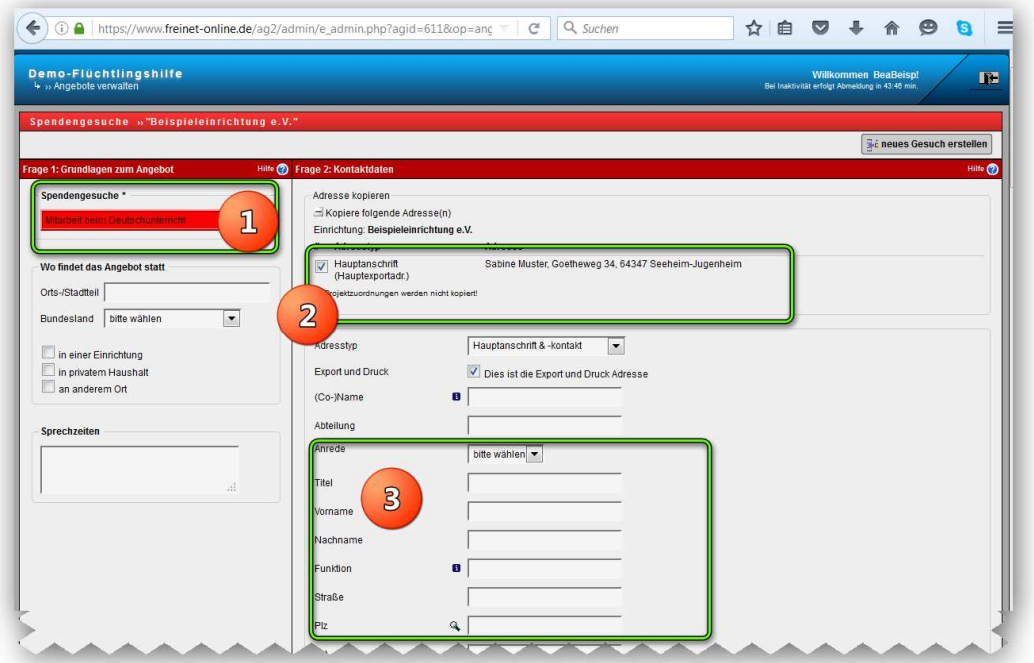

- 1. Name/ Titel des Gesuchs eintragen.
- 2. Eine bereits bei Ihrer Einrichtung eingetragene Anschrift / Person übernehmen, sofern diese für das Gesuch zuständig ist…. **ODER**
- 3. …eine neue zuständige Person eintragen.

Und nun einfach den Bogen ausfüllen. Bitte für jedes Gesuch einen separaten Bogen anlegen und ausfüllen.

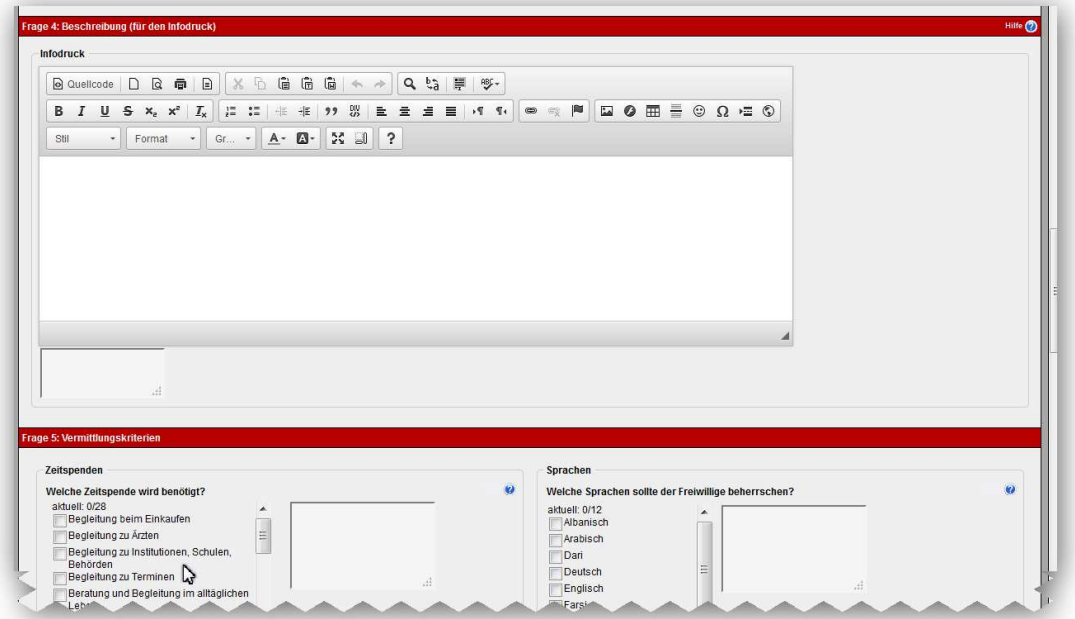

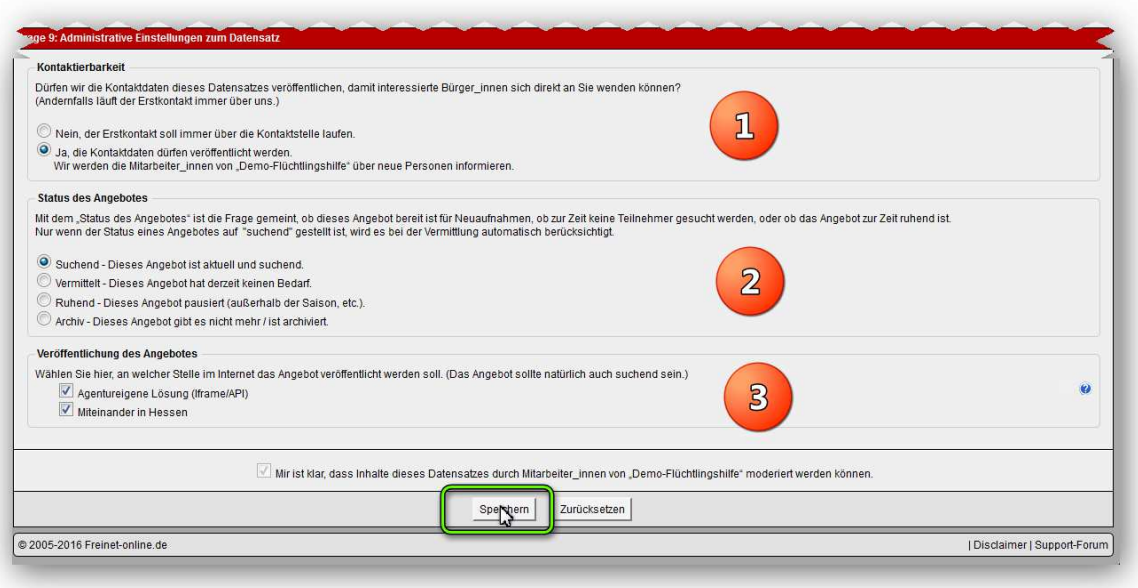

- 1. Sie entscheiden darüber, ob die eingetragenen Kontaktdaten Ihrer Einrichtung (bzw. des Gesuches) in der Internet-Suchbörse angezeigt werden ("Ja, Kontaktdaten dürfen veröffentlicht werden.") oder ob dieser verborgen bleibt ("Nein, Erstkontakt soll immer über die Kontaktstelle laufen.").
- 2. Der Status des Gesuches entscheidet darüber, ob gegenwärtig ein Bedarf vorhanden ist oder nicht.
- 3. Der Ort der Veröffentlichung gibt an, auf welcher Website das Gesuch erscheinen soll.

Speichern! (Button ganz unten am Seitenende)

#### Erläuterungen:

 **Ja, Kontaktdaten der Einrichtung Besuchern anzeigen?** Die eingetragenen Kontaktdaten werden im Internet (z.B. Suchbörse unter www.miteinander-in-hessen.de) angezeigt.

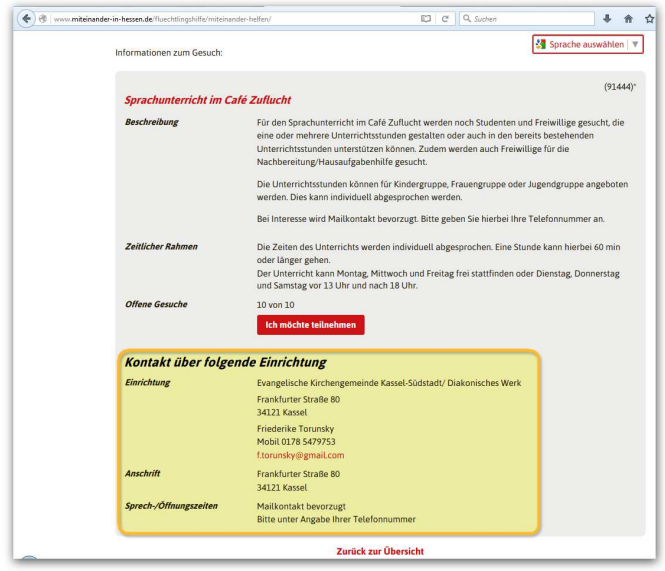

Falls das Häkchen "**Nein, Erstkontakt soll immer über die Kontaktstelle laufen**." gesetzt ist, wird Anonymität hergestellt und ersatzweise die Adresse der Koordinationsstelle angezeigt. Dies sollte eher eine Ausnahme darstellen.

写

→ 合 ☆ 自 ▽ イ

# **Veröffentlichung – wo soll veröffentlicht werden?**

die Suchbörse verwenden.

Hier stehen zur Veröffentlichung die Websites zur Verfügung, mit denen Sie kooperieren. Das ist auf jeden Fall die Suchbörse unter www.miteinander-in-hessen.de, sowie ggf. Ihre eigene Website ("agentureigene Lösung") und weitere Kooperationspartner, die

Über uns Flüchtlingshilfe Projekte Förderung Archiv Kontakt  $\overline{a}$ Miteinander helfen - People Like Me - Erfolge - Ann dor Miteinander Flüchtlingen helfen. .<br>En in Hessen wollen helfen. In den Flüchtlings Viele Menschen in Hessen wollten helfen. In den Flüchtlingsunterkönften und den Projekten von<br>Ort wird Hilfe dringend benötigt. Ein funktionierendes Netzwerk erleichtet und fördert<br>Bürgeschaftliches Engagement. Daher hat d **PEOPLE LIKE ME.** Onterstockongsangeobie der Prenschen Zusammenzuoringen.<br>Die Akteure vor Ort können hier veröffentlichen, welche Art der Unterstö<br>wird: zum Beispiel Menschen, die Deutschkurse in Kassel geben, Kinderki<br>Dolmetscher in Darmst Miteinander<br>für Flüchtlinge .<br>Fraiwillige können gezielt danach suchen, wie sie hellen können – in ihrer Region oder<br>Inessenweit. Am Ende kommt so die Hilfe dort an, wo sie tatsächlich gebraucht wird. Die Pla<br>Irägt damit zur Stärkung des Bürgerschaft **hr3** *Rygutm* The Fragm zur Aktion oder zur Registrierung senden Sie uns bitte eine E-Mail an<br>Bei Fragen zur Aktion oder zur Registrierung senden Sie unsetzt eine E-Mail an<br><u>peropleitkerne(at)mit hessen de</u> oder melden Sie sich bei unse Sprache auswählen  $\frac{1}{2}$  Ort  $\boxed{\bullet}$  10 km  $\overline{\phantom{a}}$ alle anzeigen  $\overline{\cdot}$ C Zeitspende alle anzeigen  $\overline{\cdot}$ **Sachspende** alle anzeige Q Suche Folgende 131 Gesuche wurden gefunden: **Q** Kartenansicht 01. Fahrradwerkstatt sucht Werkzeuge und freiwillige Helfer orbitto Voccol .<br>Für die Erstaufnahmestelle in der Landesfeuerwehrsch<br>Werkzeuge aller Art zur Reparatur von Fahrrädern in d 02. Sprachunterricht im Café Zuflucht

A www.miteinander-in-hessen.de/fluechtli E1 C | Q Suchen

**LAMORESTICTIONS** MITEINANDER IN HESSEN

## **Sie können also….**

- ... neue Gesuche für die Einrichtung eintragen;
- … Gesuche bearbeiten, aktualisieren, archivieren und in die Internet-Suchbörse einund austragen;
- … Texte und Kontaktdaten jederzeit anpassen.

## **Übrigens**

Wenn Sie Ihre Einrichtung oder ein Gesuch aufgerufen haben, können Sie jederzeit wieder zum Startbildschirm zurückkehren, in dem Sie auf den Schriftzug links oben klicken (…natürlich funktioniert auch die zurück-Taste des Browsers…)

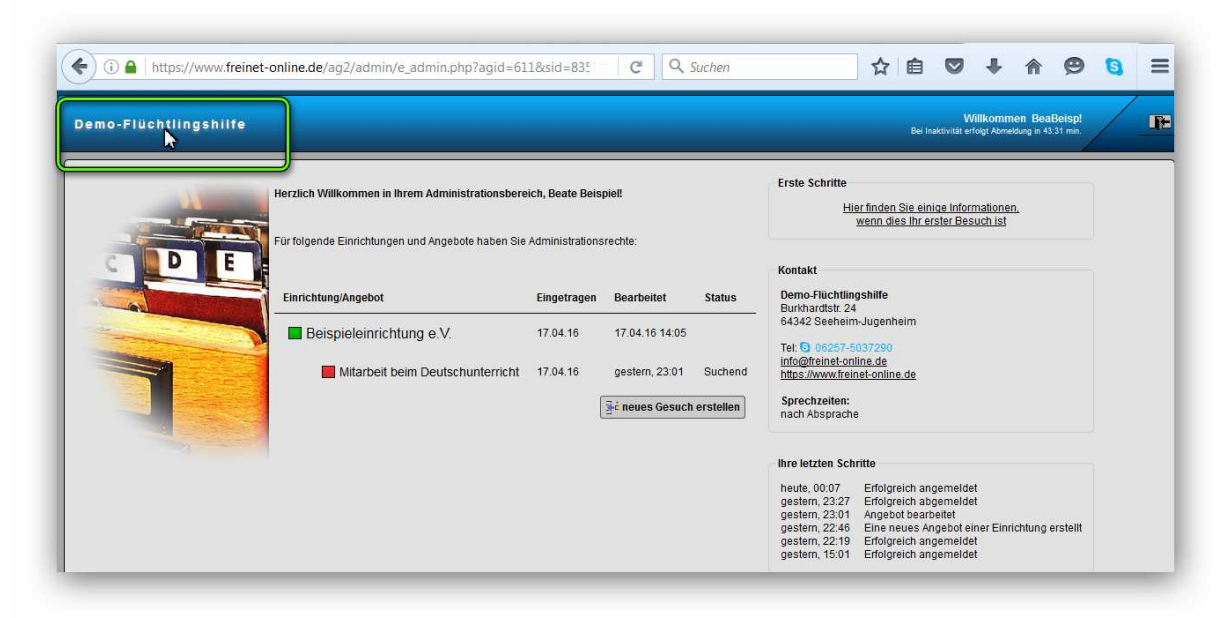